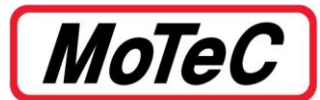

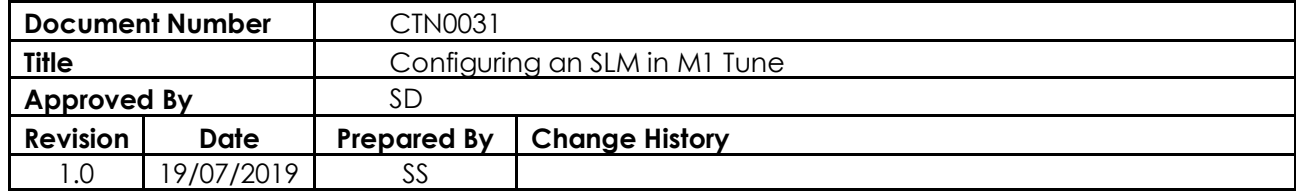

## **Introduction**

This document specifies how to configure an SLM when controlled by an M1 ECU. The SLM may be used for Shift Lights, Warning Lights or other indicators as programmed by the user. For features and specifications, refer to the product [Datasheet.](https://www.motec.com.au/filedownload.php/Datasheet%20SLM%20.pdf?docid=2374)

## **Configuring an SLM in M1 Tune**

- 1. From the MoTeC M1 Tune software, select **File** > **Open Package...** (**Ctrl+O**) to open a Package or select **Open ECU...** (**F8**) to connect to the M1 ECU. In the current Workbook, click on the **All calibrate** tab to access the Calibrate Worksheet.
- 2. In the Calibrate Worksheet, to access the SLM Parameters group, either scroll down the Worksheet or type SLM into the search box (**Ctrl+F**).
- 3. Select the CAN Bus and Priority based on the vehicle wiring and driver preferences.
- 4. It is preferable to set the Priority to Warning Lights so they will be shown when the warning system is active, irrespective of the State of the Shift Lights.

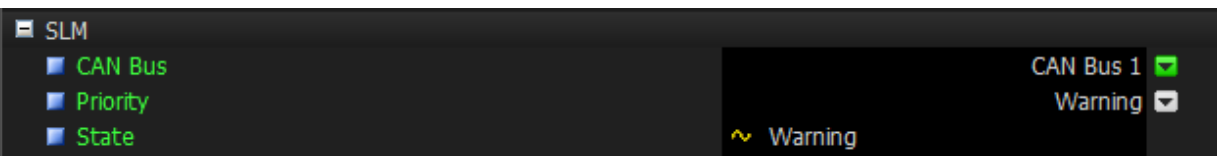

5. The M1 Warning system controls the operation of the SLM Warning Lights. This is configured by enabling the Warning Mode Parameter for the relevant warning. The Enable Parameters for the individual warnings are configured in the relevant Parameter Grouping. For example, the Engine Oil Pressure Warning values are configured under Engine Oil Pressure Warning.

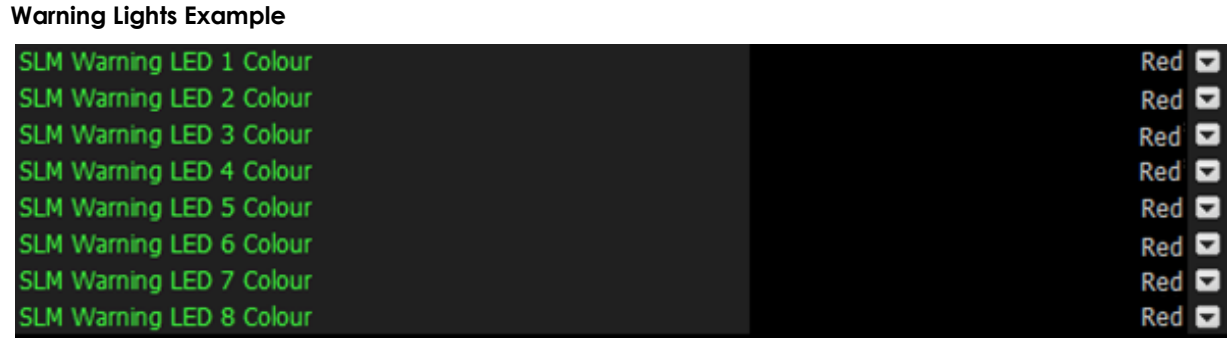

6. For each shift light stage, an Engine Speed needs to be defined. This is configured using the **SLM Stage** *x* **Engine Speed** table. This can be configured as either a single Engine Speed value, or Gear can be added as an axis to allow for a Gear dependent shift light table to be used. Once the Engine Speed exceeds that set in the **SLM Stage** *x* **Engine Speed** table, the lights will remain active until the Engine Speed drops below the **SLM Stage** *x* **Engine Speed**.

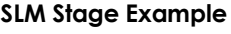

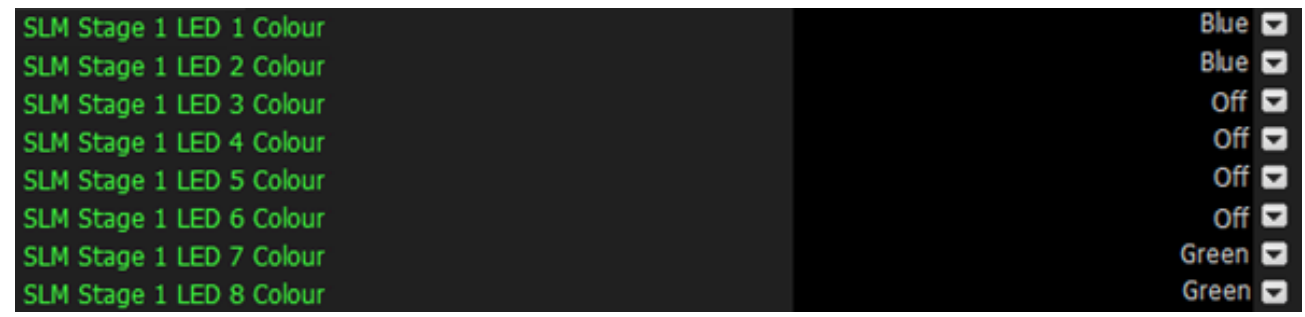

7. The brightness of the LEDs can also be set to suit the driver's preference and ambient light conditions.

**Note:** Once the value is set, the brightness levels can only be changed by connecting to the M1 ECU through M1 Tune.

**LED Intensity**

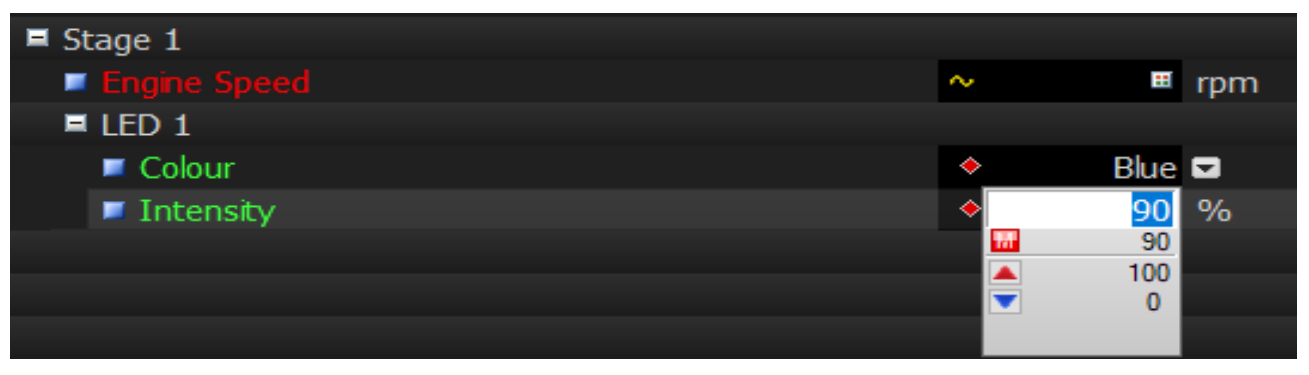